## **Instrucciones de uso Modelo Saturno V1.0**

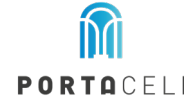

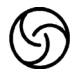

Controla la Luz ambiente RGB

1) Cuando la luz del sensor es blanco cálido, controlamos la luz ambiente desde este sensor.

Si mantenemos pulsado menos de 3s cambiamos la luz ambiente RGB con color.

Si mantenemos más de 3 segundos apagamos la luz ambiente.

2) Cuando la luz del sensor es blanco frío, controlamos la luz ambiente desde la app y se inutiliza el botón.

Controla la luz frontal

1 pulsación para intercambiar entre luz cálida, estandar y fría.

Mantener presionado para ajustar la intensidad.

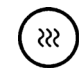

Controla el Antivaho.

Pulsar para encender / apagar

## **Ingresar al modo APP**

a) Si el sensor  $\textcircled{S}$  es de color blanco cálido, indica el control del espejo. Mantenga presionado 3 segundos, deje que la luz de fondo de la pantalla táctil cambie de blanco cálido a blanco frío, espere 3 segundos, deje que el dispositivo recuerde el estado actual y luego vuelva a encenderlo 3 veces (asegúrese de que el color del sensor táctil todavía sea blanco frío), verá la luz RGB parpadeando en rojo.

b) Si el sensor $\textcircled{9}$  es de color blanco frío: En este momento, si no es la primera vez que se conecta y el entorno wifi no ha cambiado, se puede controlar el último teléfono conectado. Si se conecta por primera vez o cambia el dispositivo de un usuario para conectarse, vuelva a encenderlo directamente 3 veces (asegúrese de que el color del sensor después de 3 veces siga siendo blanco frío), verá la luz RGB parpadeando en rojo.

Si mantenemos pulsado el sensor **G** durante 3 segundos cambiamos el control entre el espejo y la APP

## **En el dispositivo móvil**:

## **Instalación:**

- Descargue la APP Tuya Smart
- Encienda el Bluetooth del dispositivo móvil y conectesé a su wifi.
- Acceda a la APP Tuya Smart  $\mathbf{t}^*$  y agregue dispositivos. Una vez encontrado el dispositivo pulse conectar.
- Ingrese su contraseña WIFI
- La conexión se realizó correctamente, puedes cambiar el nombre del dispositivo..
- Pulsar entrar para mostrar la interfaz.

Haga click en el cubo de pintura y seleccione el color deseado. Cambia el color de toda la tira de luz.

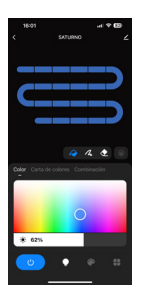

Haga clic en este signo para rellenar el color de la tira en segmentos

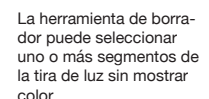

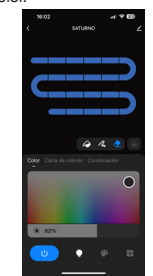

El color se puede seleccionar entre tres tipos: color, carta de colores y combinación.

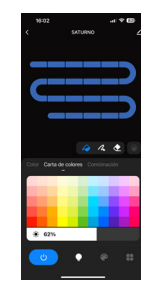

Se pueden elegir diferentes tipos de escenas e incluso añadir a nuestro gusto.

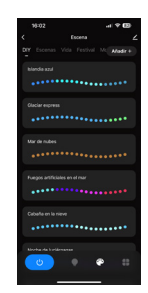

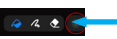

Función gradiente: hace la transformación del segmentado